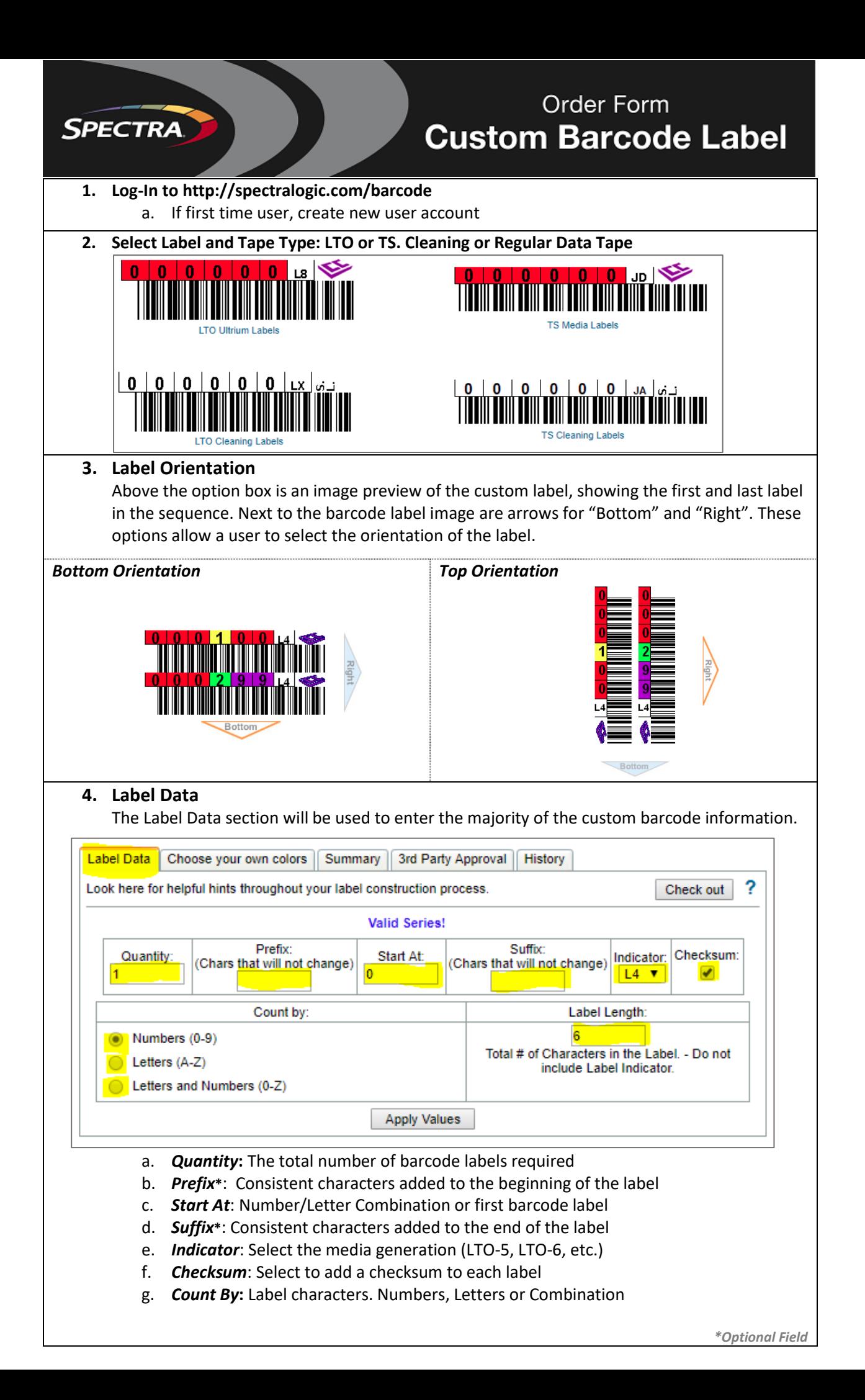

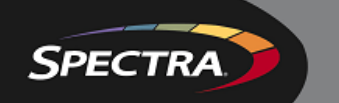

# Order Form **Custom Barcode Label**

### **5. Choose Your Own Colors**

Use this section to define a color scheme or pick individual colors for each character. This section is optional. If left blank, default colors will be used.

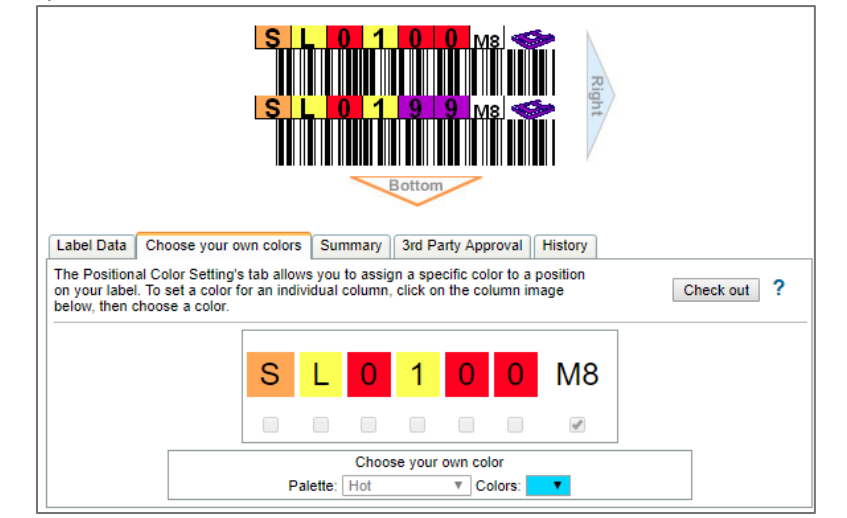

a. To change the color of a character, click on the colored square to edit.

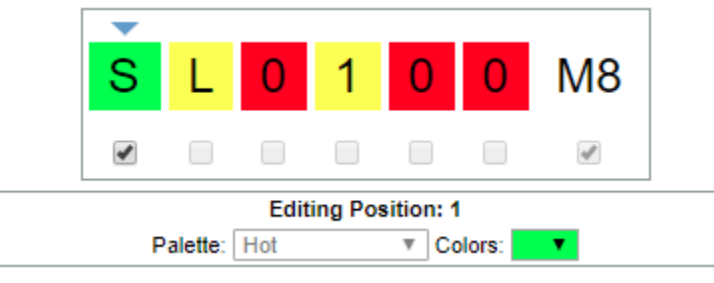

b. With the square selected, you may select a custom color.

### **6. Summary**

The summary section gives a written description of the configured barcode label as well as a visual reference.

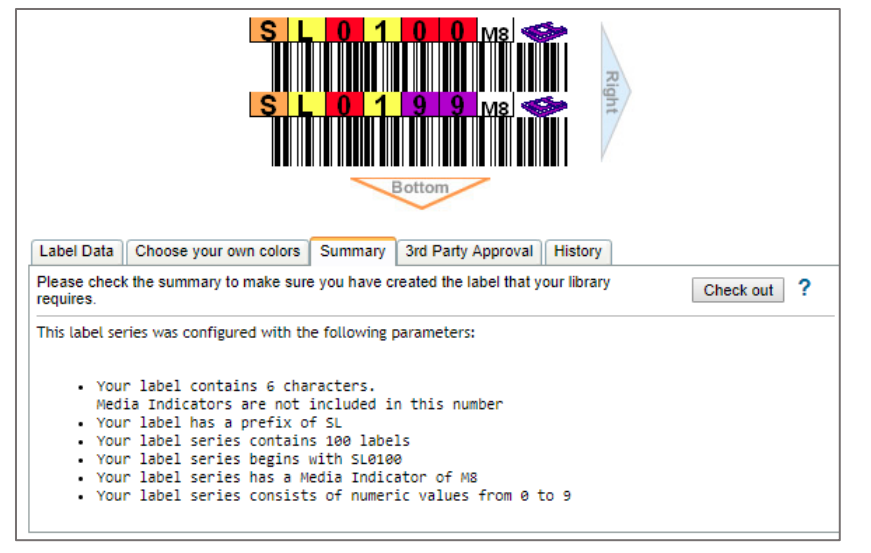

# **SPECTRA**

### Order Form **Custom Barcode Label**

### **7. 3 rd Party Approval**

3<sup>rd</sup> Party Approval may be used for organizations who have multiple parties involved in ordering custom barcode sequences. 3<sup>rd</sup> party approvals are useful for organizations where an individual placing the order does not have full visibility to other aspects of barcode or library management or when administrators would like to ensure the accuracy of barcode labels. Additionally, 3<sup>rd</sup> party approvals will be used if a Spectra Sales representative creates a custom barcode for a customer for review.

- If approval is needed, select the checkbox for "This Product Needs Approval"
- Enter the E-Mail Address of the individual who must approve
- Add your return e-mail address
- Add comments as desired
- When all information is entered, click *Send*
- *After an approver has reviewed the barcode sequence, the 'Approval Status' will change from 'In Progress' to 'Approved' or 'Rejected'.*
- *If approved, the barcode label may then be submitted to Spectra Logic for processing.*

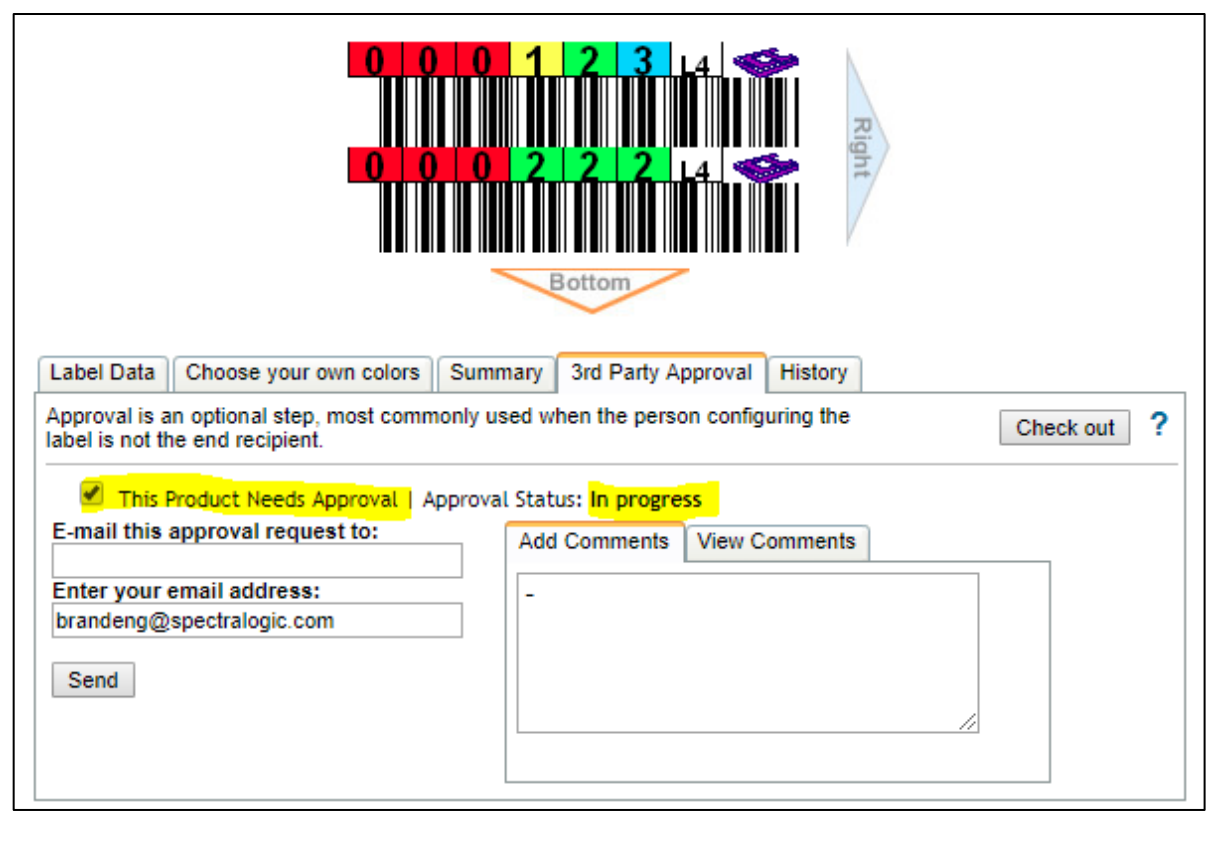

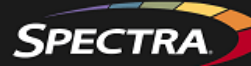

# Order Form **Custom Barcode Label**

#### **8. History**

All past order history is saved and is easily accessible for registered users. When continuing a previously ordered series, simply select the past order/sequence to continue. Users may also clone or modify a past order.

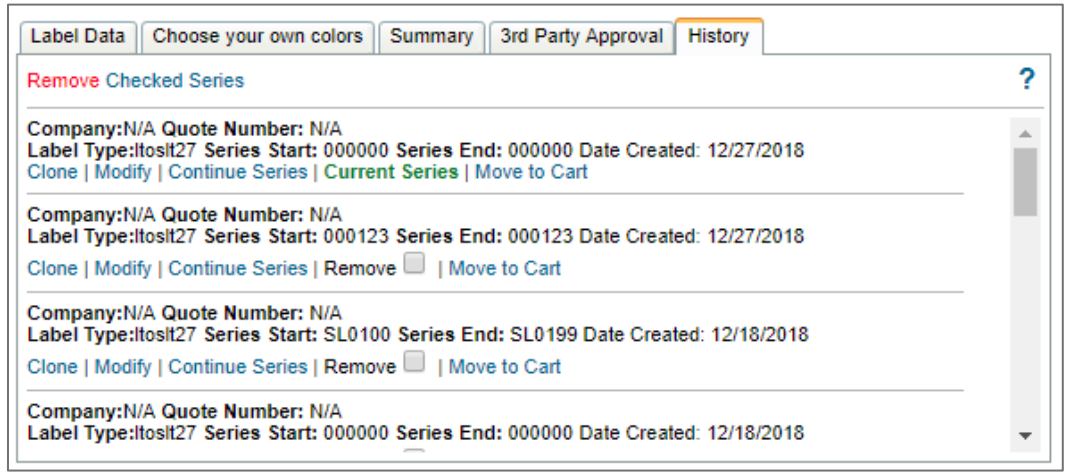

### **9. Checkout**

On each of the tabs *(Label Data, Choose Colors, Summary, 3rd Party Approval)*, there is a *Check Out* button. Upon checkout, users will be able to review a picture and a written description of the custom barcode sequence.

All E-Mail addresses entered on this page will receive a confirmation e-mail with the full barcode description**.** 

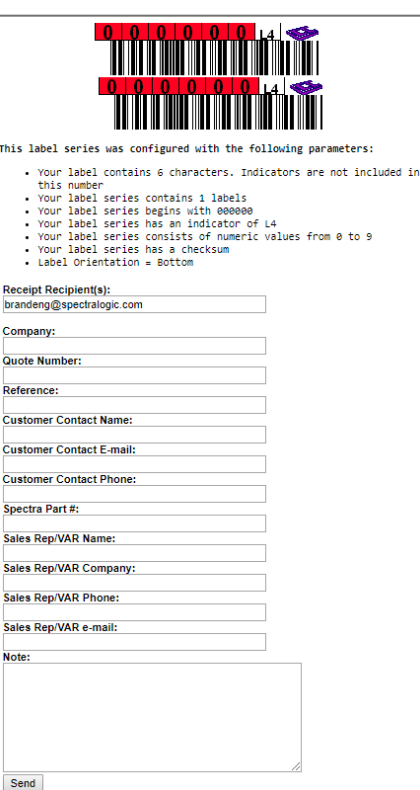